## **ALAT PERAGA MIXED REALITY UNTUK PEMBELAJARAN ANATOMI KARDIOVASKULAR MANUSIA DENGAN INTERAKSI OCCLUSION DETECTION**

**MANUAL BOOK**

**Oleh:**

**ALDIHAMDA SULTHON FUAD P. NIM. 1741720040**

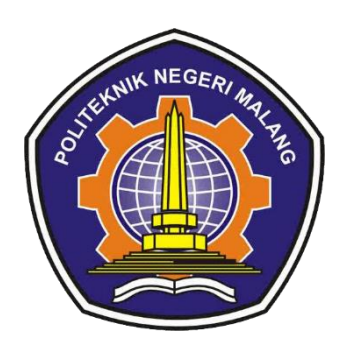

**PROGRAM STUDI TEKNIK INFORMATIKA JURUSAN TEKNOLOGI INFORMASI POLITEKNIK NEGERI MALANG JULI 2021** 

Perangkat yang dibutuhkan :

- *1. VR Box*
- 2. *Smartphone* Android OS 9.0
- 3. *Marker* aplikasi CardiovascularMR.

Panduan penggunaan aplikasi :

- 1. Install file **CardiovascularMR.apk**.
- 2. Setelah aplikasi berhasil terinstall, akan ada ikon aplikasi seperti gambar berikut.

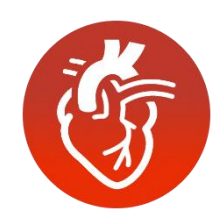

Gambar 1. Ikon aplikasi CardiovascularMR

- 3. Klik pada ikon, kemudian pasangkan perangkat *smartphone* ke *VR box*.
- 4. Arahkan pandangan mata pada *Marker*. *Marker* ditunjukkan pada gambar berikut.

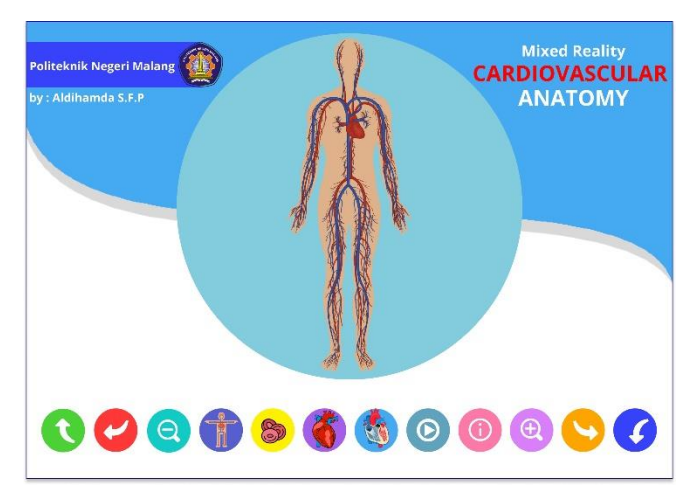

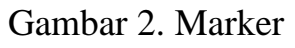

5. Tekan *button* yang tersedia pada *marker* untuk melakukan interaksi pada objek 3D. Keterangan *trigger* pada *button* adalah sesuai tabel berikut.

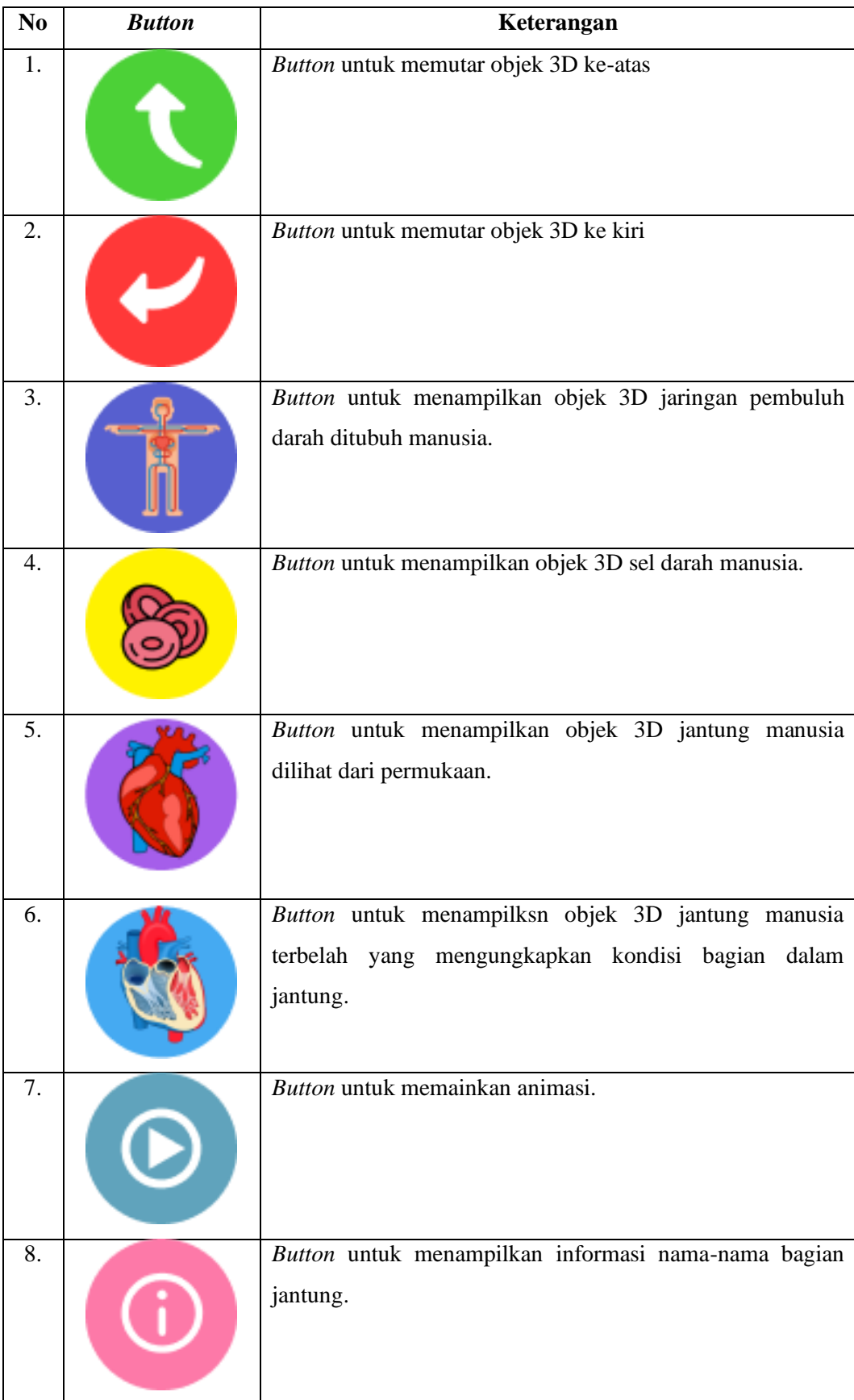

## Tabel 1. Keterangan *Button*

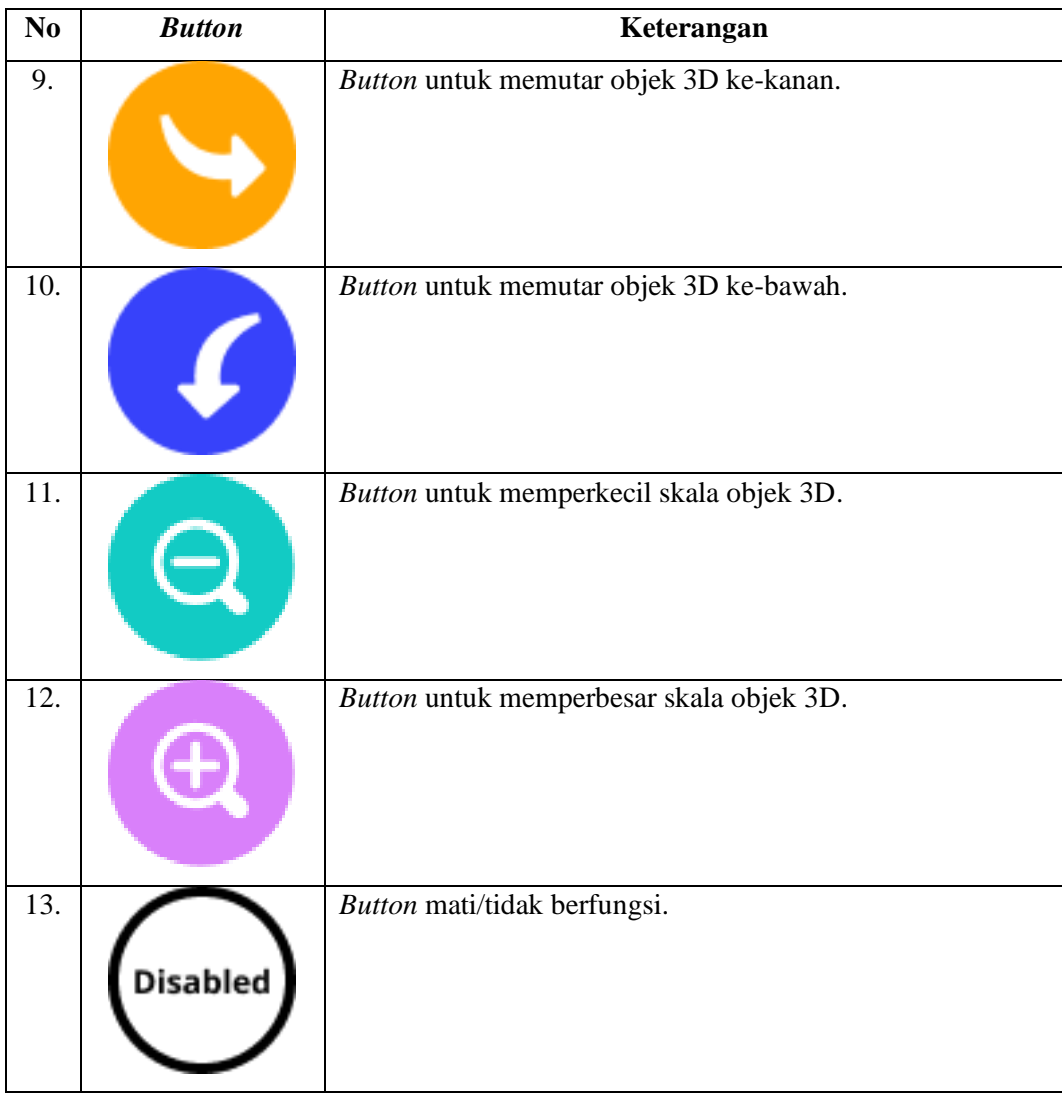